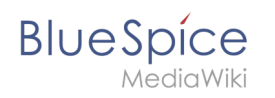

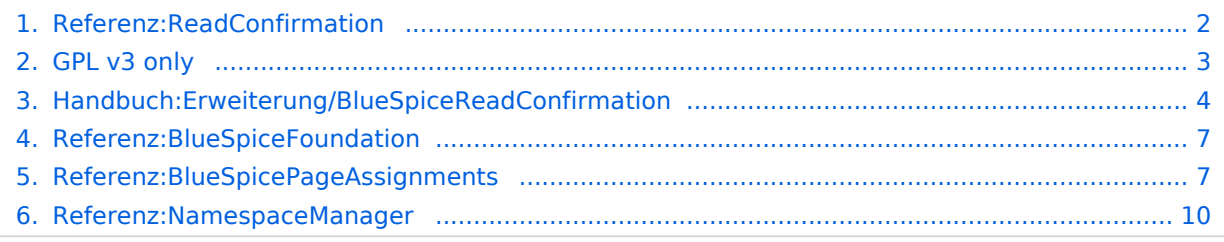

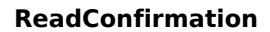

# **ReadConfirmation**

<span id="page-1-0"></span>**Blue** Spice

#### **BlueSpiceReadConfirmation**

Einforderung einer Lesebestätigung bei Seitenzuweisung

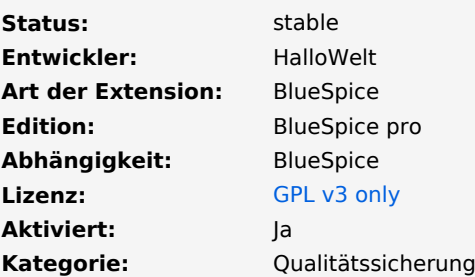

#### **[Hilfeseite ansehen](#page-3-0)**

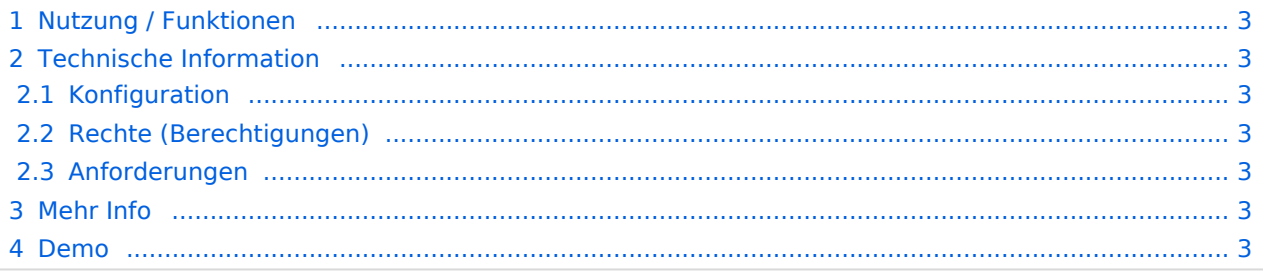

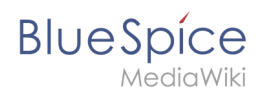

**ReadConfirmation** fragt nach einer Bestätigung, dass eine Seite von zugewiesenen Benutzern gelesen wurde.

## <span id="page-2-1"></span>Nutzung / Funktionen

Wenn die Funktion für einen Namespace aktiviert ist, sehen zugewiesene Benutzer ein Kontrollkästchen oben auf der Seite. Durch Klicken auf das Kontrollkästchen bestätigen sie, dass sie die Seite gelesen haben.

## <span id="page-2-2"></span>Technische Information

### <span id="page-2-3"></span>**Konfiguration**

Lesebsetätigungen können für jeden Namensraum einzeln in der [Namensraumverwaltung](#page-9-0) aktiviert oder deaktiviert werden.

### <span id="page-2-4"></span>**Rechte (Berechtigungen)**

Diese Erweiterung erfordert keine besonderen Berechtigungen. Der Benutzer muss der Seite [zugewiesen](#page-6-1) sein, um das Lesen zu bestätigen.

### <span id="page-2-5"></span>**Anforderungen**

BlueSpiceReadConfirmation benötigt [BlueSpiceFoundation](#page-6-0).

## <span id="page-2-6"></span>Mehr Info

Für eine detaillierte Beschreibung und Verwendung besuchen Sie bitte unsere [Hilfeseite](#page-3-0).

### <span id="page-2-7"></span>Demo

Ein Beispiel für eine Lesebestätigung sehen Sie in unserer [BlueSpice Demo.](https://de.demo.bluespice.com/wiki/QM:Qualit%C3%A4tssicherung)

**Kategorie:** Kategorien helfen, Inhalten eine zusätzliche Strukturierungsebene hinzuzufügen und Inhalte schneller zu finden. Inhalte werden mit Kategorien verschlagwortet.

**Namensraum:** Im Wiki abgetrennter Bereich, dessen Inhalte über spezielle Berechtigungen gelesen und bearbeitet werden können. Ein Artikel kann nur EINEM Namensraum zugewiesen werden. Einen Namensraum erkennt man an einem mit Doppelpunkt abgetrennten Präfix vor dem Artikeltitel.

# <span id="page-2-0"></span>**GPL v3 only**

Weiterleitung nach:

 $\bullet$  [GPL v3](https://de.wiki.bluespice.com/wiki/GPL_v3)

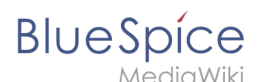

**Weiterleitung(Redirect):** Automatische Weiterleitungen helfen, Duplikate und inhaltlichen Wildwuchs zu vermeiden. Weiterleitungen werden z.B. für Seiten eingerichtet, deren Inhalte veraltet sind, die nicht mehr gebraucht werden oder mit den Inhalten anderer Seiten übereinstimmen. Sie verweisen in der Regel auf die aktuellste Beschreibung eines Themas und vermeiden unnötige Arbeit im Fall von Ab-kürzungen, Synonymen, Plural/Singular-Duplikaten, Umbenennungen oder Verschiebungen.

# <span id="page-3-0"></span>**Lesebestätigung**

Die Erweiterung **ReadConfirmation** ermöglicht es, einen Namensraum so zu konfigurieren, dass beim Aufruf einer Seite eine Lesebestätigung eingefordert werden kann. Die Aufforderung zur Bestätigung des Lesens erscheint für alle Benutzer, die [einer Seite zugewiesen sind](https://de.wiki.bluespice.com/wiki/Handbuch:Erweiterung/PageAssignments).

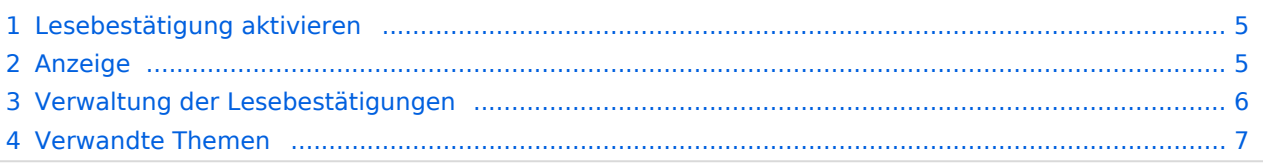

<span id="page-4-0"></span>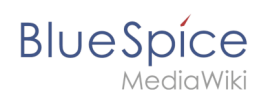

## Lesebestätigung aktivieren

Bevor eine Bestätigungsaufforderung für das Lesen auf einer Seite angezeigt wird, muss BlueSpiceReadConfirmation für den [Namensraum](https://de.wiki.bluespice.com/wiki/Das_Konzept_der_Namensr%C3%A4ume) aktiviert sein, zu dem die Seite gehört. Dies kann in der [Namensraumverwaltung](https://de.wiki.bluespice.com/wiki/Handbuch:Erweiterung/NamespaceManager) eingestellt werden.

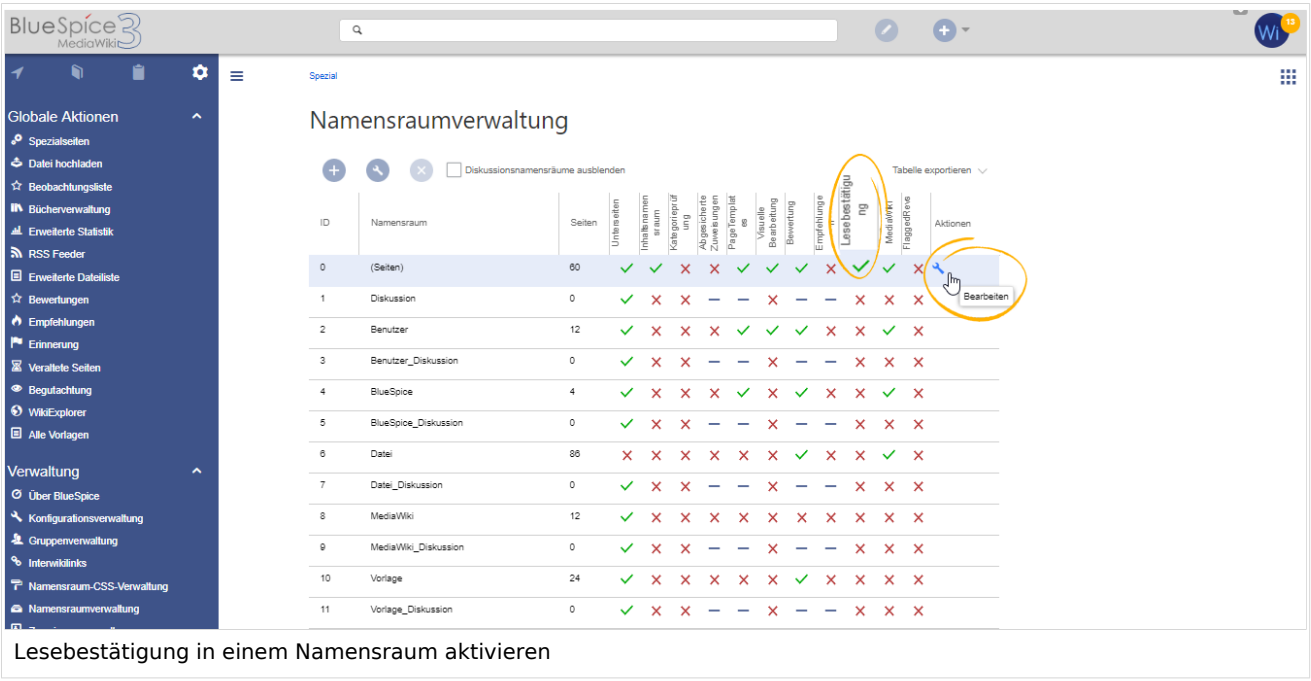

## <span id="page-4-1"></span>Anzeige

Wenn BlueSpiceReadConfirmation für den Namespace aktiviert ist, wird dem zugewiesenen Benutzer beim Öffnen einer Seite eine Bestätigungsaufforderung zum Lesen angezeigt. Nach dem Aktivieren des Kontrollkästchens "Ja, ich habe diesen Artikel vollständig gelesen" und Klick auf "Bestätigen", wird die Seite von diesem Benutzer als gelesen markiert.

#### **ReadConfirmation**

m

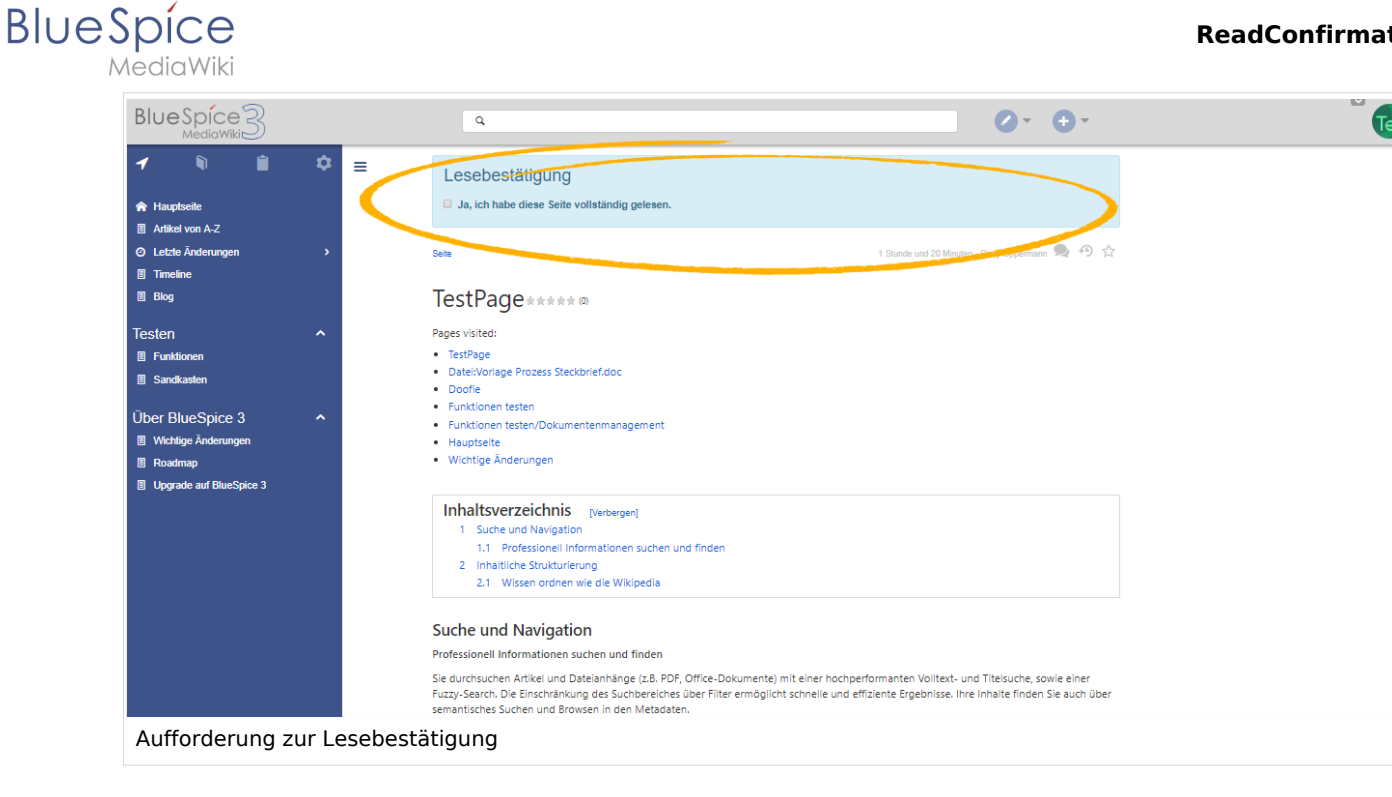

## <span id="page-5-0"></span>Verwaltung der Lesebestätigungen

Wiki-Admins können auch eine Übersicht aller Lesebestätigungen sehen. Diese Informationen sind in der Übersicht von [Seitenzuweisungen](https://de.wiki.bluespice.com/wiki/Handbuch:Erweiterung/PageAssignments) enthalten. Die Bestätigungsinformationen für das Lesen finden Sie in der Spalte "Lesen" mit folgenden Status-Informationen:

- $\bullet$ *Lesebestätigung nicht aktiviert:* Im Namensraum dieser Seite ist die Funktion Lesebestätigung nicht aktiviert.
- *Nicht gelesen:* Zugewiesene Benutzer haben die Seite noch nicht als gelesen bestätigt.
- $\bullet$ *Aktionen:* In der Aktionen-Spalte gibt es zwei Aktionen zur Lesebestätigung
	- *Lesebestätigungs-Logbuch:* Link zum Logbuch für die Lesebestätigungen dieser Seite
	- *Lesebestätigung einfordern:* Die Benutzer werden an die Lesebestätigung erinnert.

![](_page_5_Picture_112.jpeg)

<span id="page-6-2"></span>![](_page_6_Picture_0.jpeg)

# Verwandte Themen

[Referenz:BlueSpiceReadConfirmation](https://de.wiki.bluespice.com/wiki/Referenz:BlueSpiceReadConfirmation)

**Namensraum:** Im Wiki abgetrennter Bereich, dessen Inhalte über spezielle Berechtigungen gelesen und bearbeitet werden können. Ein Artikel kann nur EINEM Namensraum zugewiesen werden. Einen Namensraum erkennt man an einem mit Doppelpunkt abgetrennten Präfix vor dem Artikeltitel.

# <span id="page-6-0"></span>**Referenz:BlueSpiceFoundation**

Die Erweiterung **BlueSpiceFoundation** ist die Schnittstelle zwischen BlueSpice und Mediawiki. Sie liefert die Grundfunktionen für die einzelnen BlueSpice-Erweiterungen.

Wenn Sie eine BlueSpice-Erweiterung in einer MediaWiki-Umgebung installieren - also außerhalb von BlueSpice free oder BlueSpice pro - zeigt die Referenzinformationen für die jeweilige Erweiterung an, ob BlueSpiceFoundation erforderlich ist.

#### **BlueSpiceFoundation**

Macht MediaWiki bereit für Unternehmen

![](_page_6_Picture_152.jpeg)

### Technische Information

### **Anforderungen**

Diese Erweiterung benötigt [ExtJSBase.](https://de.wiki.bluespice.com/wiki/Referenz:ExtJSBase)

Informationen zum Download von BlueSpiceFoundation finden Sie unter [mediawiki.org](https://www.mediawiki.org/wiki/Extension%CB%90BlueSpiceFoundation?action=view).

**Kategorie:** Kategorien helfen, Inhalten eine zusätzliche Strukturierungsebene hinzuzufügen und Inhalte schneller zu finden. Inhalte werden mit Kategorien verschlagwortet.

# <span id="page-6-1"></span>**PageAssignments**

![](_page_7_Picture_1.jpeg)

Mit **PageAssignments** können Seiten einzelnen Benutzern oder Benutzergruppen zugewiesen werden. Benutzer werden über ihre Zuweisungen oder deren Entfernung per E-Mail oder über interne Benachrichtigungen informiert.

#### **BlueSpicePageAssignments**

Zuweisung von Benutzern oder Gruppen zu einer Seite

![](_page_7_Picture_139.jpeg)

#### **[Hilfeseite ansehen](https://de.wiki.bluespice.com/wiki/Handbuch:Erweiterung/BlueSpicePageAssignments)**

![](_page_7_Picture_140.jpeg)

## Nutzung / Funktionen

<span id="page-8-0"></span>**BlueSpice** 

- Einer Seite werden verantwortliche Benutzer zugewiesen.
- Einer Seite können mehrere individuelle Benutzer und Gruppen zugewiesen werden.
- Die zugewiesenen Benutzer für die Seite können im Flyout *Seitenzuweisungen* in den Werkzeugen zum Qualitätsmangement eingesehen werden.
- Zugewiesene Benutzer können die Verantwortung auf einen anderen Benutzer übertragen.
- Auf der Spezialseite im Wiki *Spezial:Zuweisungen* sehen Benutzer ihre zugewiesenen Seiten.
- Auf der Seite *Spezial:Zuweisungsverwaltung* sehen und verwalten Benutzer mit *admin-, maintenanceadmin-* oder *reviewer*-Rechten die Zuweisungen im Wiki.

### <span id="page-8-1"></span>Technische Information

### <span id="page-8-2"></span>**Konfiguration**

#### <span id="page-8-3"></span>Zuweisungen im Titelbereich anzeigen

eitenzuweisungen können im Titelbereich einer Seite angezeigt werden. Dies kann in *LocalSettings.php* (oder in der PHP Datei im *d.settings* Verzeichnis) aktiviert werden:

```
$GLOBALS['bsgBlueSpiceCalummaPageHeaderBeforeContentEnabledProviders'] = [ "pageheader-
assignments" ];
```
Das Anzeigelimit der zugewiesenen Benutzer läßt sich festlegen:

```
$GLOBALS['bsgPageAssignmentsPageHeaderLimit'] = 25;
```
#### <span id="page-8-4"></span>Alle Benutzer zuweisen (mit der Option, einzelne Benutzer auszuschließen)

Um die Gruppe *everyone* bereitzustellen, fügen Sie diese unter PageAssignmentsActivatedTypes in der Datei *<bluespice-Installationpfad>/extensions/BlueSpicePageAssignments/extension.json* hinzu:

```
"PageAssignmentsActivatedTypes": {
                        "value": [
                               "user",
                              "group",
                               "everyone"
\blacksquare},
```
Dies macht die Gruppe *Jeder* im Auswahlmenü im Zuweisungsformular verfügbar. Einzelne Benutzer können hiervon ausgeschlossen werden, wenn die Seite *MediaWiki:PageAssignmentseveryone-blacklist* erstellt wird. Benutzer könnend dieser "Blacklist" unter Verwendung von Zeilenumbrüchen hinzugefügt werden.

![](_page_9_Picture_1.jpeg)

![](_page_9_Picture_97.jpeg)

## <span id="page-9-1"></span>**Rechte (Berechtigungen)**

Seiten können nur Benutzern mit der Berechtigung *pageassignable* zugewiesen werden (standardmäßig in den Rollen *editor, author* und *reader* enthalten). Nur Benutzer mit der Berechtigung *pageassignments* (standarmäßig in den Rollen *reviewer, admin* und *maintenanceadmin* enthalten) können Seiten anderen Benutzern zuweisen.

### <span id="page-9-2"></span>**Anforderungen**

PageAssignments benötigt [BlueSpiceFoundation](#page-6-0).

### <span id="page-9-3"></span>Mehr Info

Für eine detaillierte Beschreibung und Verwendung besuchen Sie bitte unsere [Hilfeseite.](https://de.wiki.bluespice.com/wiki/Handbuch:Erweiterung/PageAssignments)

#### <span id="page-9-4"></span>Demo

Testen Sie Seitenzuweiseungen in unserer [BlueSpice Demo.](https://de.demo.bluespice.com/wiki/Hauptseite)

**Kategorie:** Kategorien helfen, Inhalten eine zusätzliche Strukturierungsebene hinzuzufügen und Inhalte schneller zu finden. Inhalte werden mit Kategorien verschlagwortet.

# <span id="page-9-0"></span>**Referenz:NamespaceManager**

Weiterleitung nach:

[Referenz:BlueSpiceNamespaceManager](https://de.wiki.bluespice.com/wiki/Referenz:BlueSpiceNamespaceManager)

![](_page_10_Picture_1.jpeg)

**Weiterleitung(Redirect):** Automatische Weiterleitungen helfen, Duplikate und inhaltlichen Wildwuchs zu vermeiden. Weiterleitungen werden z.B. für Seiten eingerichtet, deren Inhalte veraltet sind, die nicht mehr gebraucht werden oder mit den Inhalten anderer Seiten übereinstimmen. Sie verweisen in der Regel auf die aktuellste Beschreibung eines Themas und vermeiden unnötige Arbeit im Fall von Ab-kürzungen, Synonymen, Plural/Singular-Duplikaten, Umbenennungen oder Verschiebungen.